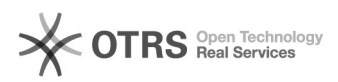

## Bilder-Verzeichnis für Amazon ändern

## 16.07.2024 11:50:09

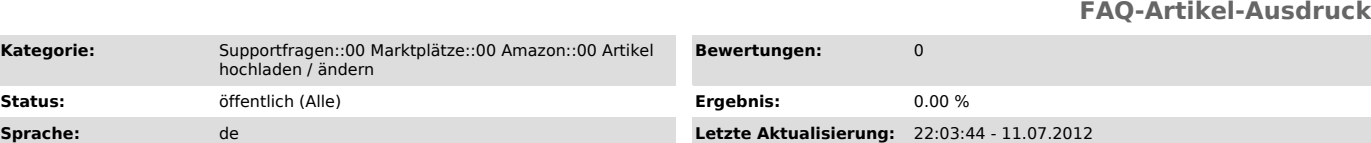

*Schlüsselwörter*

Kategorie:

Bildpfad Verzeichnis Amazon

## *Frage (öffentlich)*

Wie ändere ich das Bilder-Verzeichnis im Amazon-Modul?

*Lösung (öffentlich)*

- magnalister Plugin > "Amazon" > "Konfiguration" > Button unten links "Experteneinstellungen"

- magnalister Plugin > "Amazon" > "Konfiguration" > "Artikelvorbereitung" > "Neue Produkte erstellen" > "Bilder-Verzeichnis" anpassen

- Korrigieren Sie ggf. bereits übermittelte Bilder ([1]Anleitung)

Sollte diese Anleitung nicht geholfen haben, benötigen wir zur weiteren Unterstützung Shop-Admin Zugangsdaten und den gewünschten Bildpfad.

[1] http://otrs.magnalister.com/otrs/public.pl?Action=PublicFAQZoom;CategoryID=61;ItemID=190